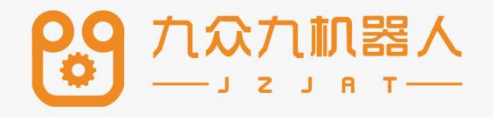

# 传送带跟踪工艺手册

# 2207

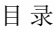

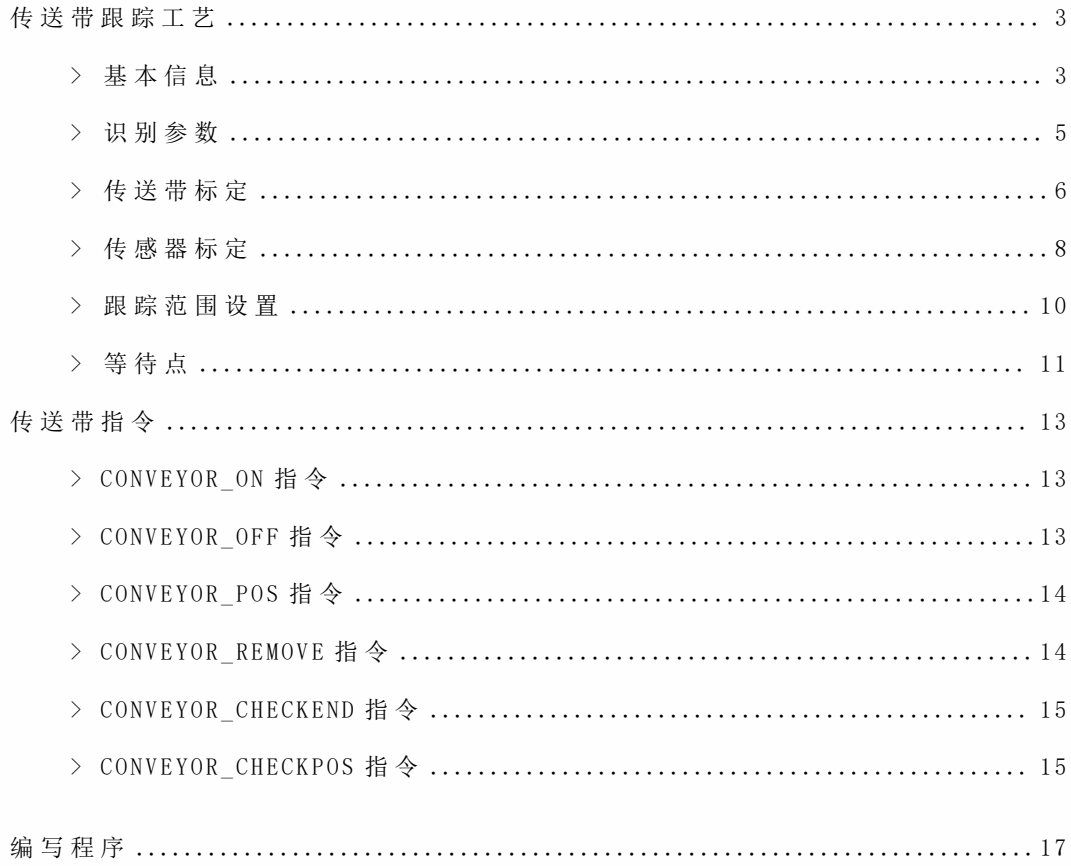

# 传送带跟踪工艺

点击【工艺】、选择【传送带跟踪工艺】、点击【参数设置】进入传送带跟踪工 艺参数设置界面

传送带跟踪,是指机器人利用用户输入的物料点位置,以及物料在这一位置时对 应的编码器值,实时计算物料点的位置,通过运动来追踪物料。

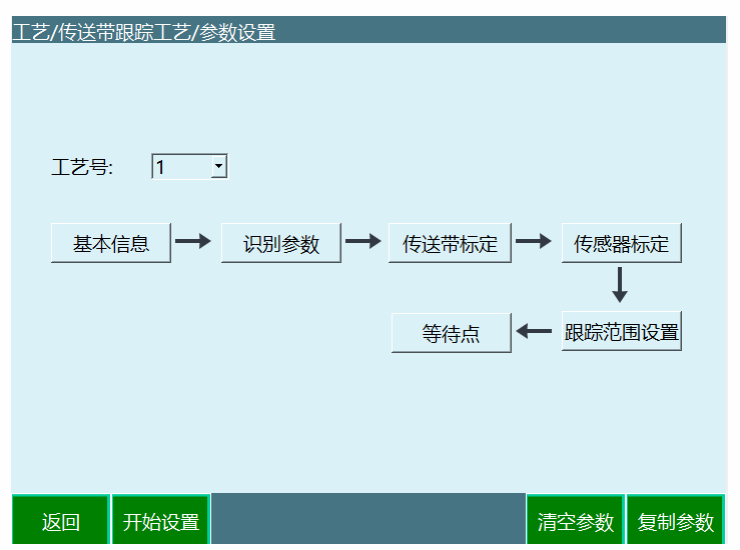

清空参数: 将此工艺号的参数全部清空

复制参数: 将此工艺号的参数全部复制到另一个工艺号

### **>** 基本信息

在设置所有参数之前,请在"参数设置"界面选择一个工艺号,每一个工艺号保存 了所有的参数。该基本信息是对传送带的参数进⾏基本的设置

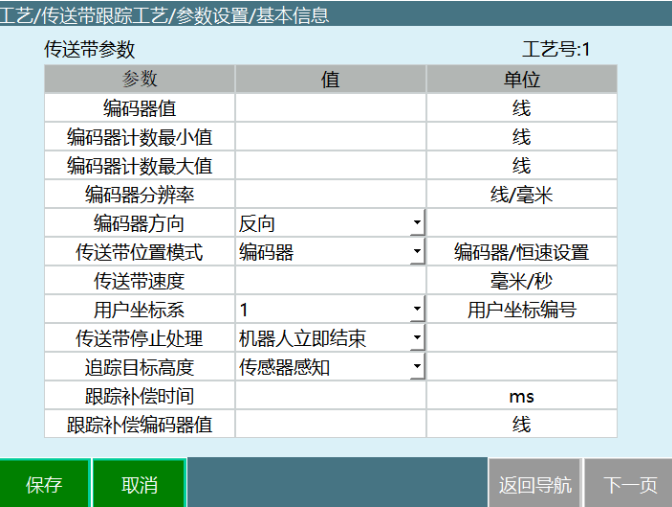

基本信息界面包含以下参数:

#### **编码器值**

编码器连接成功后, 自动识别当前已连接编码器的读数, 为只读;

编码器没有连接成功时,也就没有编码器值,一般分为两种情况, 1.编码器接口 的接线方式不正确; 2.编码器接到 IO 板上面的端口位置不对。

1:接到 IO 板上面的端口位置可以参照对应 IO 板的定义图; 2:编码器端口的接 线方式可以参照对应编码器的定义图

#### **编码器计数最⼤值最⼩值**

编码器数据处理模块所能计数的最⼤值是根据使⽤的 IO 板作为编码器数据处理 模块, 目前有两种数值范围: (0, 6000)或 (-2^31, 2^31-1)

#### **编码器分辨率**

传送带转动 1mm, 编码器发出的单位脉冲, 此值为编码器分辨率的标定结果

**编码器方向** 

打开传送带,观察偏移量和速度是否随着传送带的移动而增大。如果没变化,那 么编码器类型或者分辨率设置与实际情况不符。如果是随着传送带的运动而减小,那 么此处勾选【反向】

#### **传送带位置模式**

选择编码器:是正常的传感器标定

选择恒速设置: 恒速设置时和编码器无关,传送带速度可以手动填写进行设置。 (注:⼿动修改完速度之后要重新标定传感器)

注意:设置恒速时传感器位置标定计算有误差;误差因素:标定时刻统计的传送 带运动时间间隔偏大;

【解决】:机器人工具手停在工件随动的路径上,工件经过工具手时直接标定, 可以减⼩误差。

九众九机器人有限公司 JZJRT CO.,LTD.

#### **传送带速度**

为当前传送带的速度,为只读

### **⽤户坐标系**

可 根 据 传 送 带 的 实 际 运 动 方 向 对 此 用 户 坐 标 系 进 行 标 定 , 追 踪 计 算 与 运 动 就 是 在 这个用户坐标系下面

#### **传送带停⽌处理**

机器人立即停止:跟踪过程中传送带意外停止,机器人停止本次跟踪,返回安全 点等待下次跟踪信号,等待超时时间 2min

机器人继续运行:跟踪过程中传送带意外停止,机器人不停止继续按之前规划好 的轨迹走完。

#### 追踪目标高度

传 感 器 感 知 : 根 据 视 觉 拍 到 的 高 度 和 传 感 器 触 发 的 高 度 来 确 定 目 标 工 件 的 最 大 高 度

跟踪指令示教: 在示教轨迹时开始的高度就是跟踪高度

### **跟踪补偿时间**

用于解决补偿滞后问题;通过时间与传送带速度计算获得。补偿滞后主要由编码 器数据滤波以及机器人规划运动执行过程导致。

### **跟踪补偿编码器值**

用于解决补偿滞后问题;通过编码器值与分辨率计算获得

### **>** 识别参数

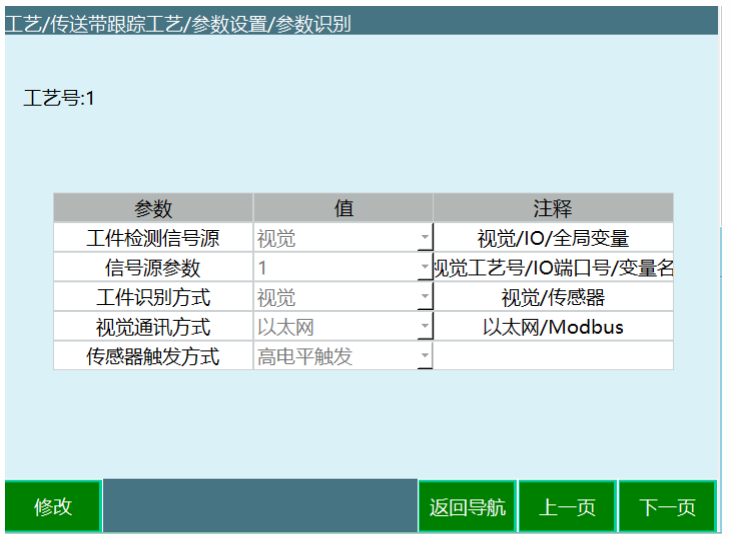

### 九众九机器人有限公司 JZJRT CO..LTD.

**⼯件检测信号源**

可通过视觉、IO、全局变量三种方式来对传送带工件进行检测

### **信号源参数**

若通过 IO 来对传送带工件进行检测,信号源参数可选择 IO 端口号;

若通过视觉来对传送带工件进行检测,信号源参数可选择对应的视觉工艺号;

若通过全局变量来对传送带⼯件进⾏检测,信号源参数可选择全局布尔变量;

**⼯件识别⽅式**

可通过视觉,传感器两种方式来对传送带工件进行识别;选择传感器的时候,视 觉通讯方式是不用选择的

### 视觉通讯方式

若通过视觉来对传送带工件进行识别,可选择以太网、Modbus 两种通讯方式

#### 传感器触发方式

只有工件检测信号源设置为数字 IO,信号源参数选择对应的 IO 端口,同时工件的 识别方式为传感器,此时传感器触发方式才能生效,触发方式分为高电平触发(io信 号为 1 触发)、低电平触发 (io 信号为 0 触发) 两种触发方式

### **>** 传送带标定

该 用 户 坐 标 系 是 在 基 本 信 息 里 进 行 选 择 的, 用 户 坐 标 系 是 需 要 用 户 提 前 进 行 标 定

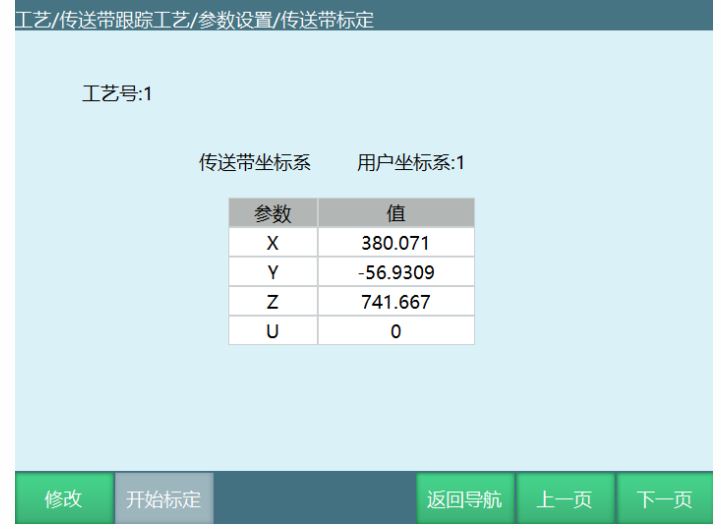

传送带坐标系标定,标定 3 个点, 计算传送带的用户坐标系;点击【修改】、【开 始标定】按钮进⼊标定界⾯

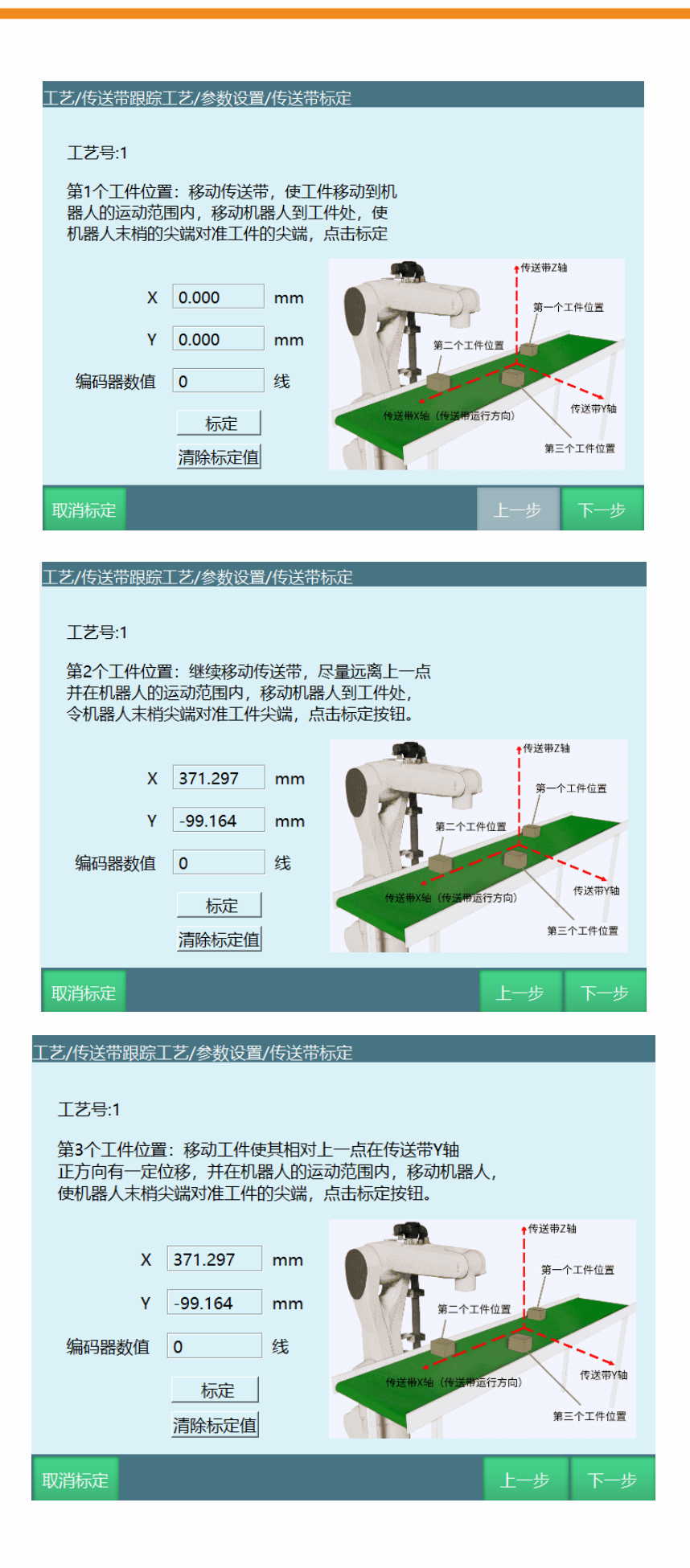

### 九众九机器人有限公司 JZJRT CO.,LTD.

Step 1: 在传送带上放置 1 尖状标定锥, 移动传送带, 使传送带上的标定锥移动 到机器人的运动范围内,移动机器人到工件处,使机器人工具末梢的尖端对准标定锥 的尖端,点击标定。

Step 2: 稍微示教抬高机器人,继续移动传送带,尽量远离上一点并在机器人的 运动范围内,移动机器人到标定锥处,机器人工具末梢尖端对准标定锥尖端,点击标 定按钮。

Step 3: 移动标定锥使其相对于上一点在传送带 Y 轴正方向有一定的位移, 并在 机器人的运动范围内,移动机器人,使机器人工具末梢尖端对准标定锥的尖端,点击 标定按钮

> T艺/传送带跟踪T艺/参数设置/传送带标定 工艺号:1 上抬机器人一段距离,点击计算按钮。 取消标定 上一步 计算

Step 4: 上抬机器人一段距离,点击【计算】按钮,标定完成。

注: 所选用的用户坐标系的方向要与传送带的标定方向保持一致

### **>** 传感器标定

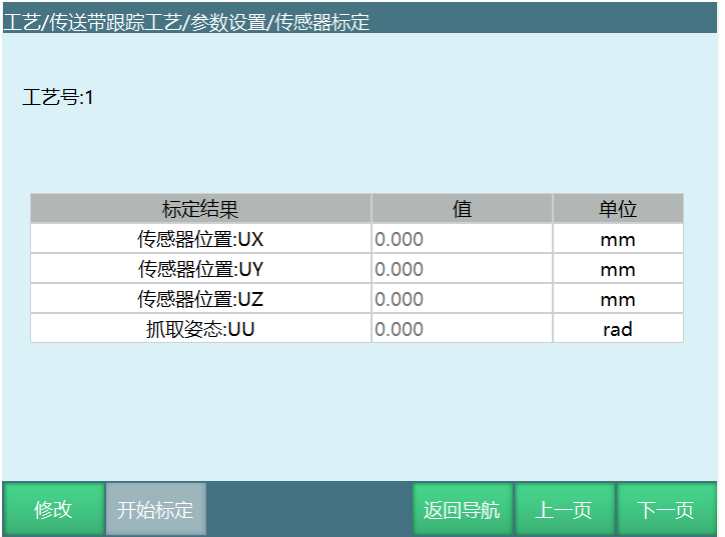

使用传感器识别工件的,需要在此界面标定传感器;点击【修改】、【开始标定】 按钮进入标定界面

注意: 使用视觉识别工件则无需标定, 直接跳过。

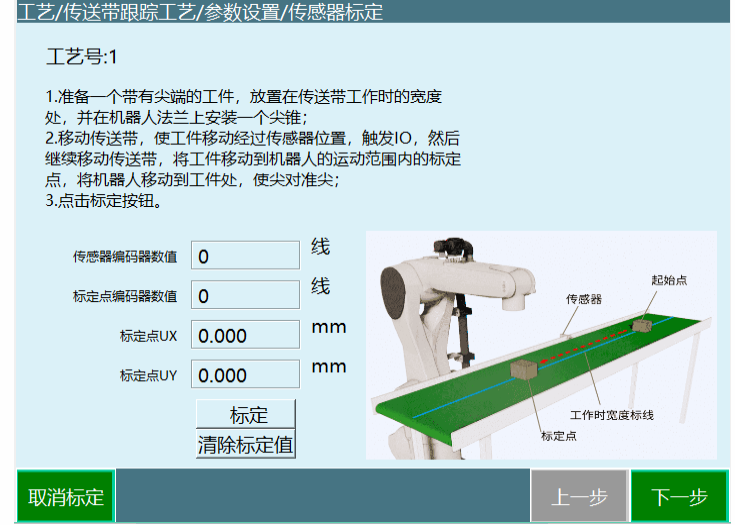

Step 1: 准备一个带有尖端的工件, 放置在传送带工作时的宽度处, 并在机器人 法 兰 上 安 装 一 个 尖 锥;移 动 传 送 带, 使 工 件 移 动 经 过 传 感 器 位 置, 触 发 IO, 然 后 继 续 移动传送带,将工件移动到机器人的运动范围内的标定点,传送带停止,将机器人移 动到工件处, 使尖对准尖; 点击【标定】按钮。

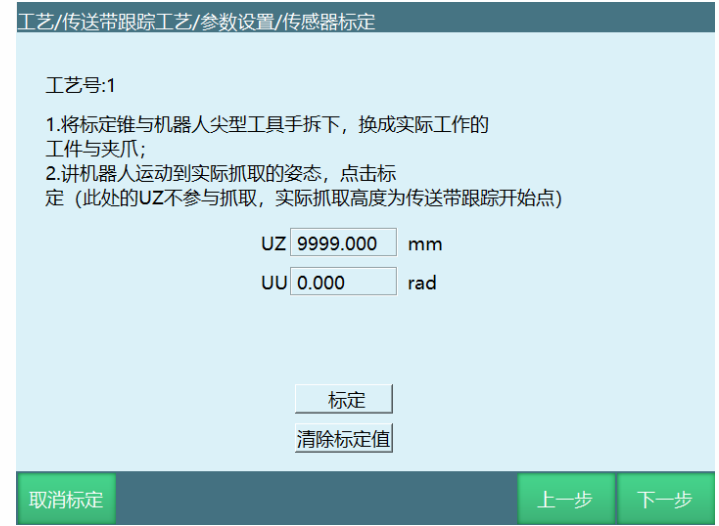

Step 2: 将标定锥与机器人尖型工具手拆下,换成实际工作的工件和夹爪;将机 器人运行到实际抓取的高度和姿态,点击【标定】按钮。

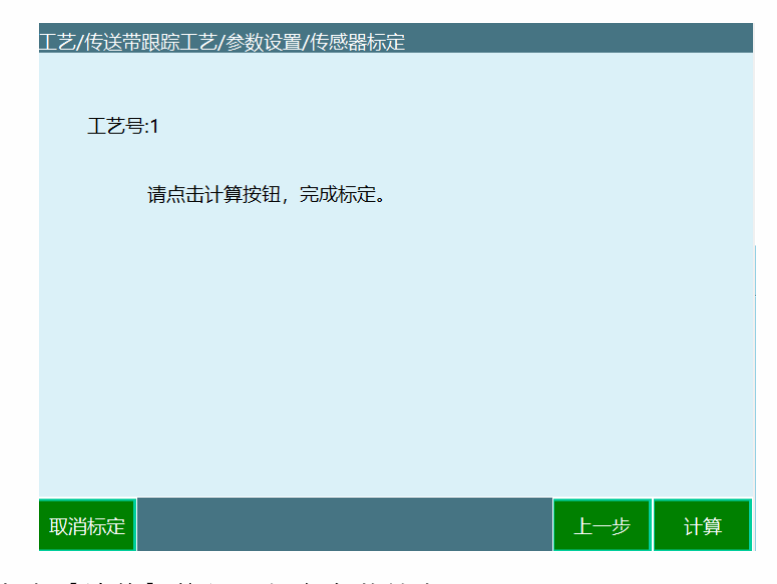

Step 3: 点击【计算】按钮, 标定参数被存入

### **>** 跟踪范围设置

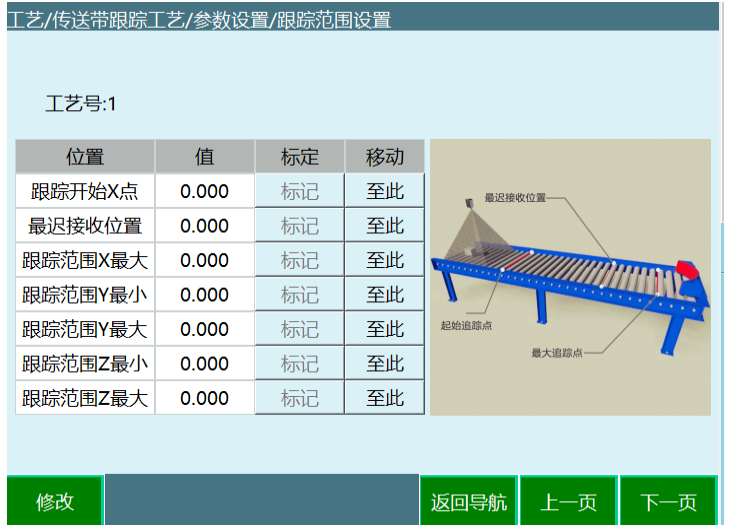

该界面用来设置机器人在跟踪过程中的一些关键位置与追踪范围

### **跟踪开始 X 点**

此参数仅记录传送带坐标 X 轴(传送带运行方向)的值, 每次跟踪时, 只有工件 超过该位置, 机器人才会进行跟踪。

当 机器 人 正 在 进 行 上 一 个 追 踪 过 程, 而 下 一 个 工 件 已 超 过 跟 踪 开 始 X 点 位 置, 机 器人在完成上一个跟踪过程后会直接进行对该工件的追踪过程。

若 机 器 人 此 时 没 有 进 行 跟 踪 过 程, 此 时 工 件 还 没 有 到 达 跟 踪 开 始 × 点 位 置, 则 机 器⼈会在该位置进⾏等待。

### **跟踪范围 X 最⼤**

跟踪范围在传送带 X 轴(传送带运行方向)最大的位置, 无论工件是否正在被跟 踪,只要超过该位置,机器⼈则放弃追踪。

### 跟踪范围 Y 最小

跟 踪 范 围 在 传 送 带 Y 轴(垂 直 干 传 送 带 运 行 方 向 )最 小 的 位 置 , T 件 小 干 该 位 置 , 机器⼈不跟踪。

#### **跟踪范围 Y 最⼤**

跟 踪 范 围 在 传 送 带 Y 轴 ( 垂 直 于 传 送 带 运 行 方 向 ) 最 大 的 位 置, 工 件 大 于 该 位 置, 机器⼈不跟踪。

跟踪范围 Z 最小

机器人在跟踪过程中的最小高度。

#### **跟踪范围 Z 最⼤**

机器人在跟踪过程中的最大高度。

#### **最迟接收位置**

工件在传送带 X 轴(传送带运行方向)上的最迟接收位置。

工件在被跟踪之前超过该位置,机器人不跟踪该工件

注意:若发现标定的范围不合理,请重新确认用户坐标系的标定,查看选用的用 **户坐标系的⽅向是否合理**

### **>** 等待点

在 机 器 人 追 踪 过 程 中, 没 有 工 件 时 会 在 等 待 点 停 留, 一 直 等 到 检 测 到 工 件 的 信 号, 继续追踪,有工件时,便不去等待点,机器人继续执行跟踪

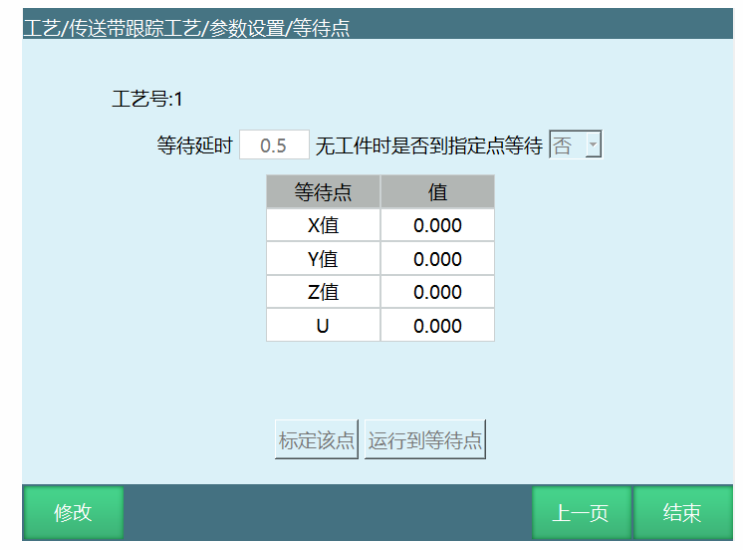

等待延时: 0.5s 内判断是否有工件, 有工件就直接继续追踪, 没有工件, 机器人 就去等待点

标定该点: 无论在什么坐标系下标记点位,保存的依旧是用户坐标系下的点位 运行到等待点: 运行到标记的等待点

# 传送带指令

### **>** CONVEYOR\_ON 指令

传送带跟踪带跟踪下始指令,该指令与传送带跟踪结决有错误会使用

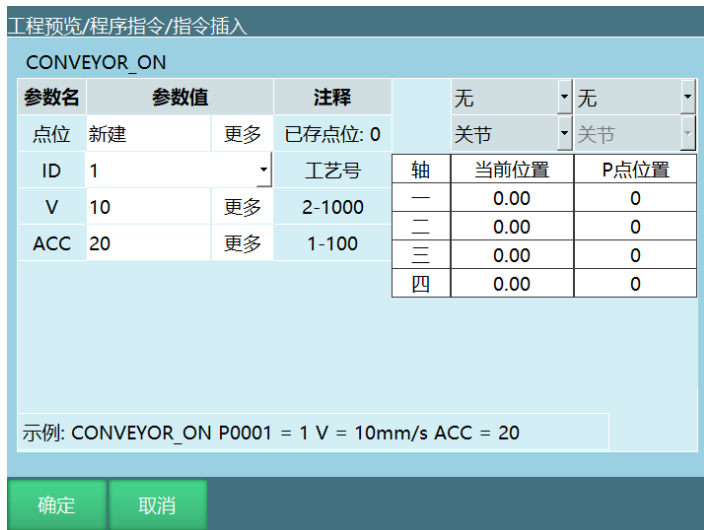

基准点位置数据

可以选择一个已有位置变量或者新建一个位置变量。该点为传送带跟踪过程中的 基准点,还可以确定跟踪高度。建议将此点设置为需追踪工件的中间点,若需要在工 件上走轨迹,则将该点设置在轨迹的第一个点。

可选 P 点、 GP 点、⼯件点 ID 传送带跟踪⼯艺的⼯艺号。 V 传送带跟踪过程的最⼤速度,范围 1-9999。 ACC

传送带跟踪过程中的加速度,范围 1-100。

## **>** CONVEYOR\_OFF 指令

传送带跟踪结束指令

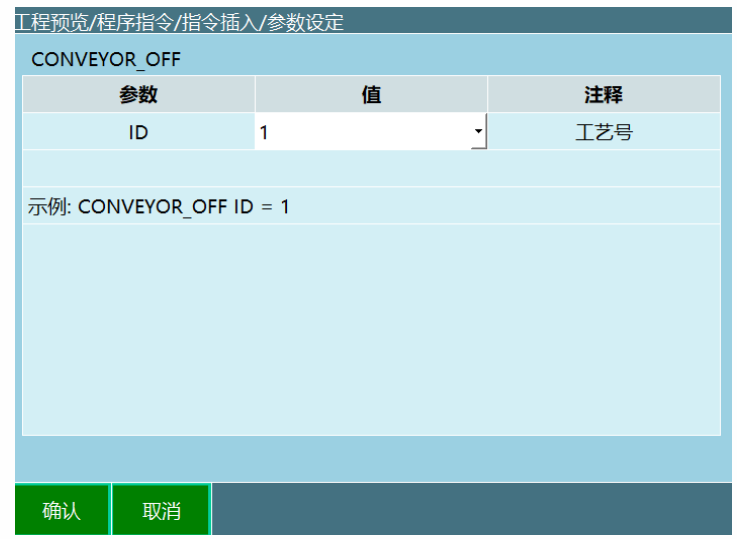

# **>** CONVEYOR\_POS 指令

获取传送带跟踪位置指令

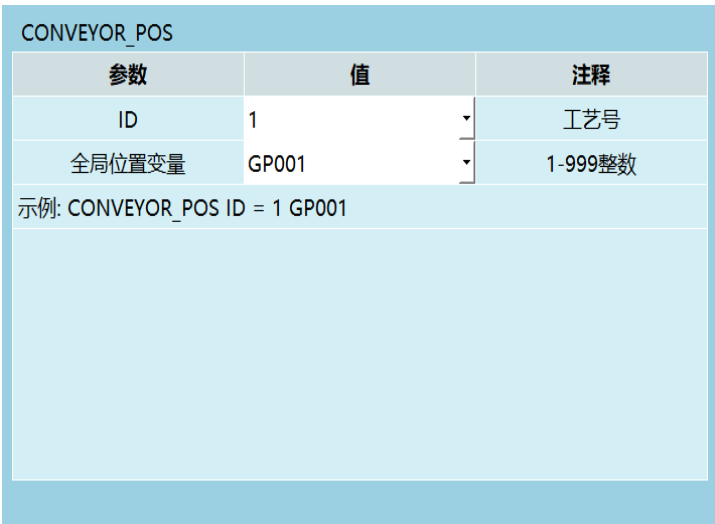

当运行该指令后,是把传送带工艺号 1 的传感器标定的结果存入全局点位 GP001。

**>** CONVEYOR\_REMOVE 指令

删除传送带跟踪目标

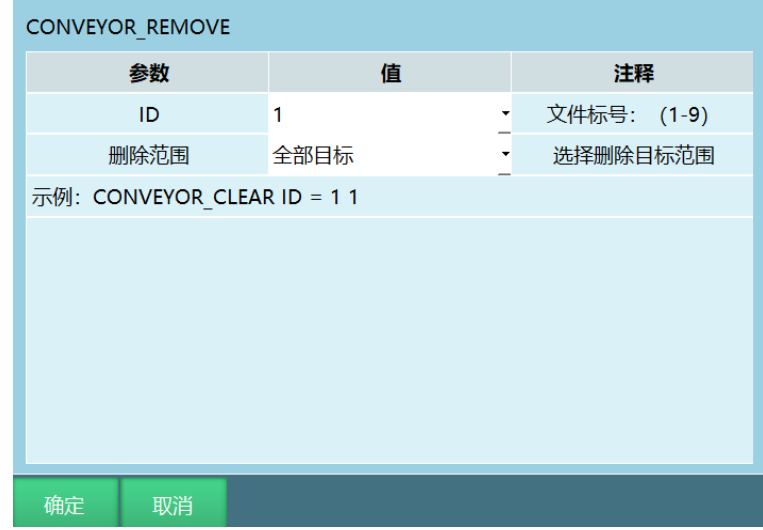

删除范围: 全部目标

运 行 程 序 多 次 给 传 送 带 跟 踪 开 始 信 号 时, 除 了 第 一 个 信 号 以 外 的 所 有 信 号 都 会 删

删除范围:本次⽬标

除

运行程序多次给传送带跟踪开始信号,每一次循环都会删除头一个信号

## **>** CONVEYOR\_CHECKEND 指令

传送带工件检测结束指令

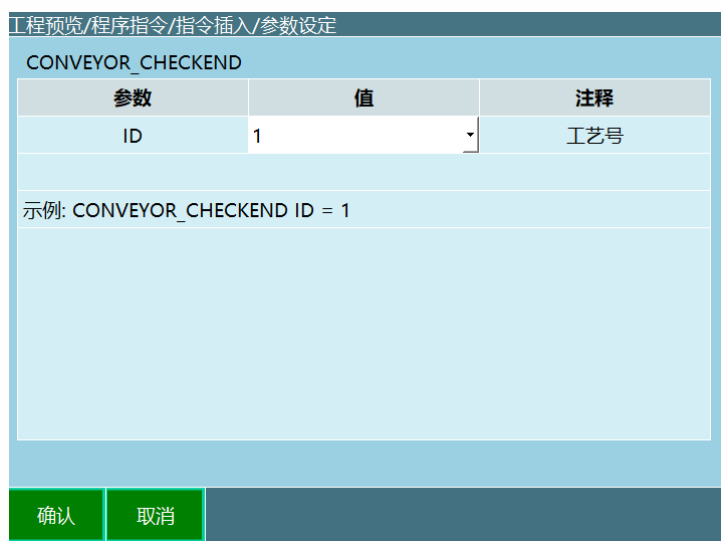

## **>** CONVEYOR\_CHECKPOS 指令

传送带工件检测开始指令,该指令与传送带工件检测结束指令相结合使用

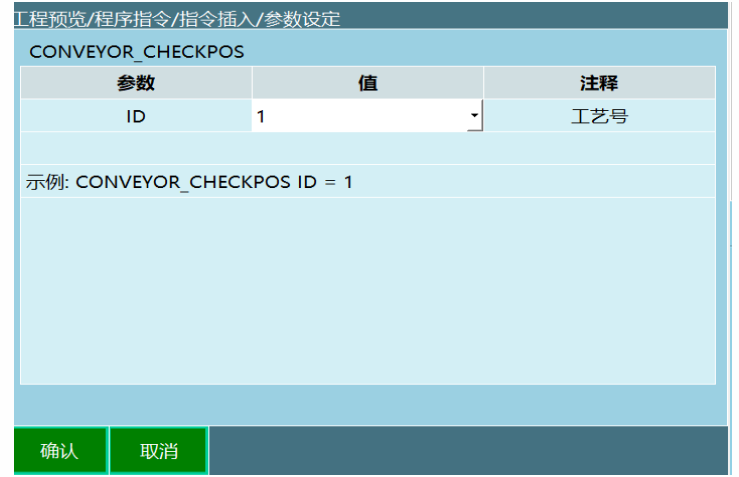

运行该指令, 等待传送带工件检测的信号

编写程序

**使⽤传感器、MOVJ ⾛轨迹**

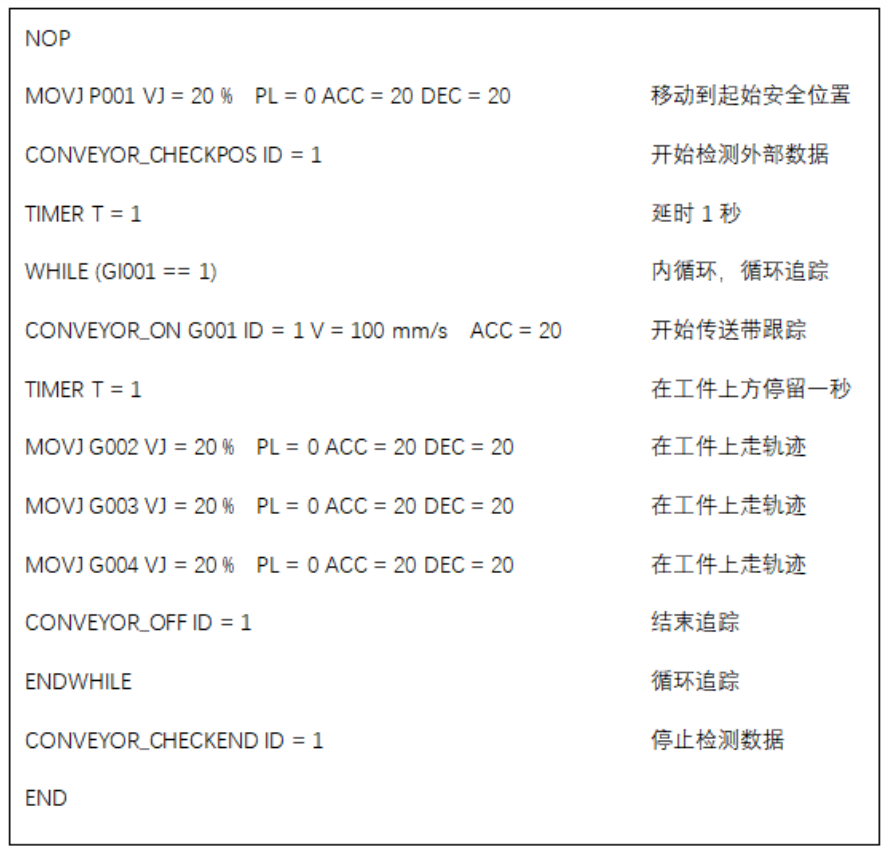

### 使 用 传 感 器 、 外 部 点 功 能 走 轨 迹

使用该功能时,仅需在插入 CONVEYOR\_ON 指令时, 在选择 P 点、G 点的地方选 择 "外部点 ",并在 CONVEYOR\_ON 下⾯插⼊ MOVCOMM 指令。

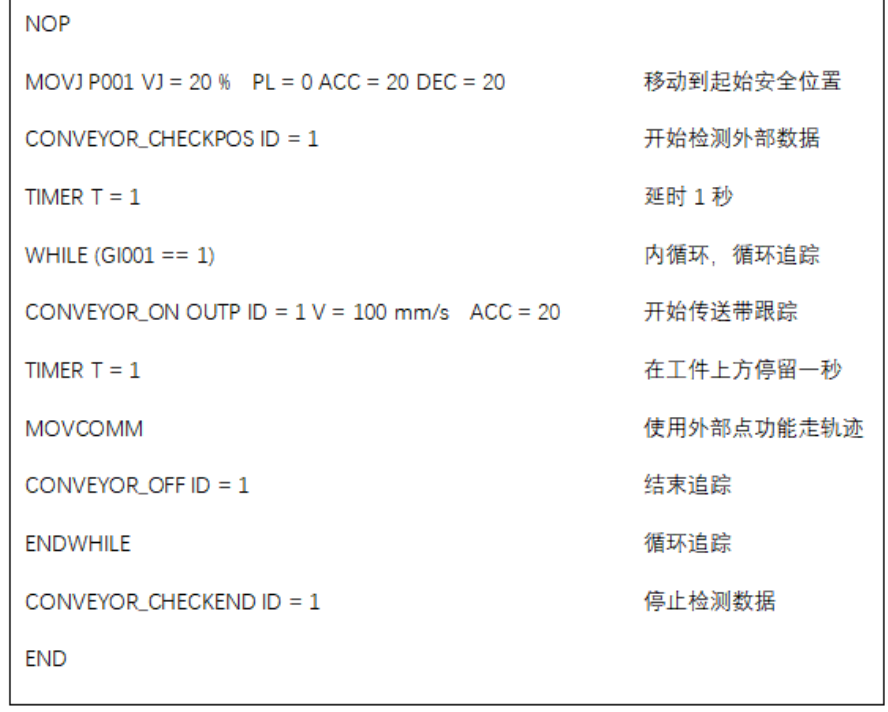

### **视觉传送带跟踪**

使用该功能时,是通过视觉进行追踪工件,工件检测信号源那里要选择视觉

### 九众九机器人有限公司 JZJRT CO.,LTD.

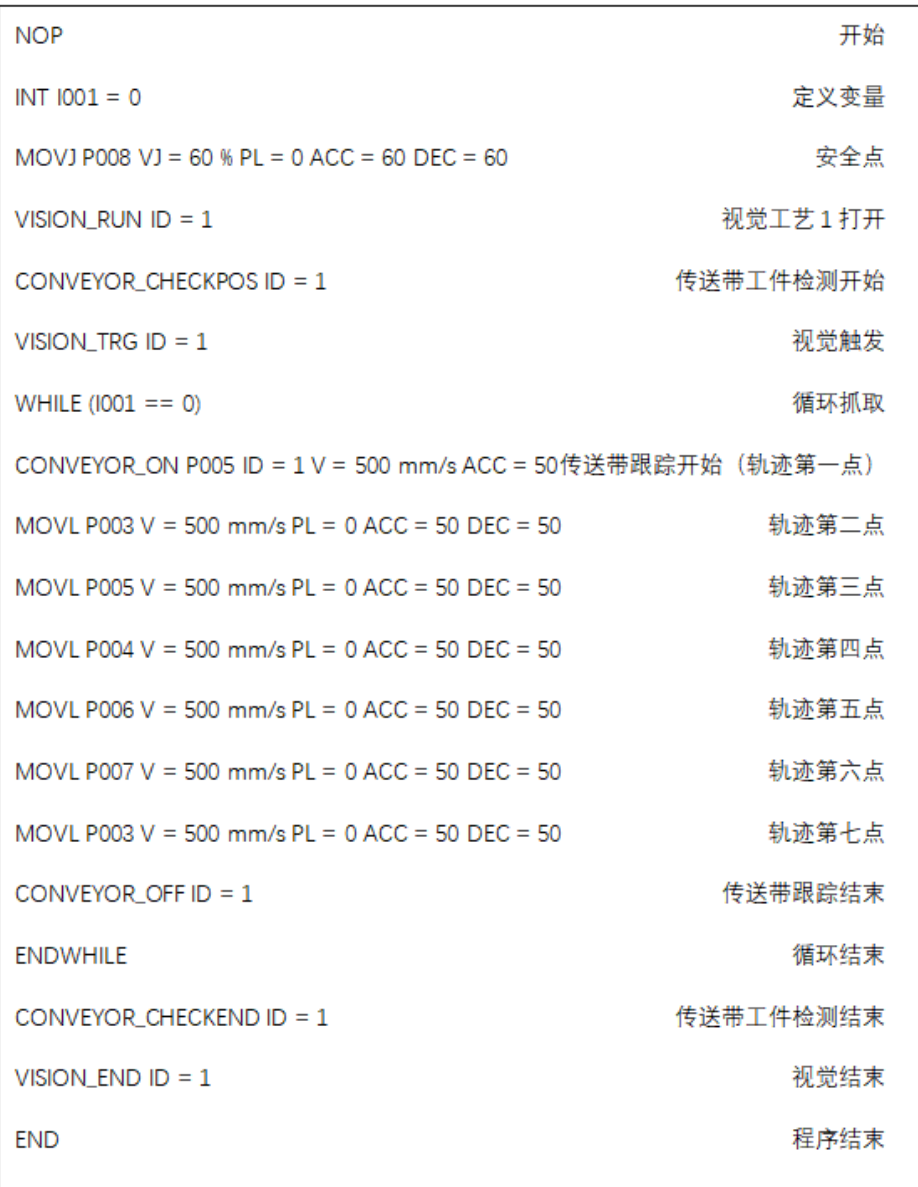